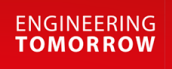

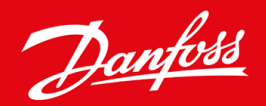

**Instrukcja instalacji**

# Karta DeviceNet VLT® Soft Starter MCD 600

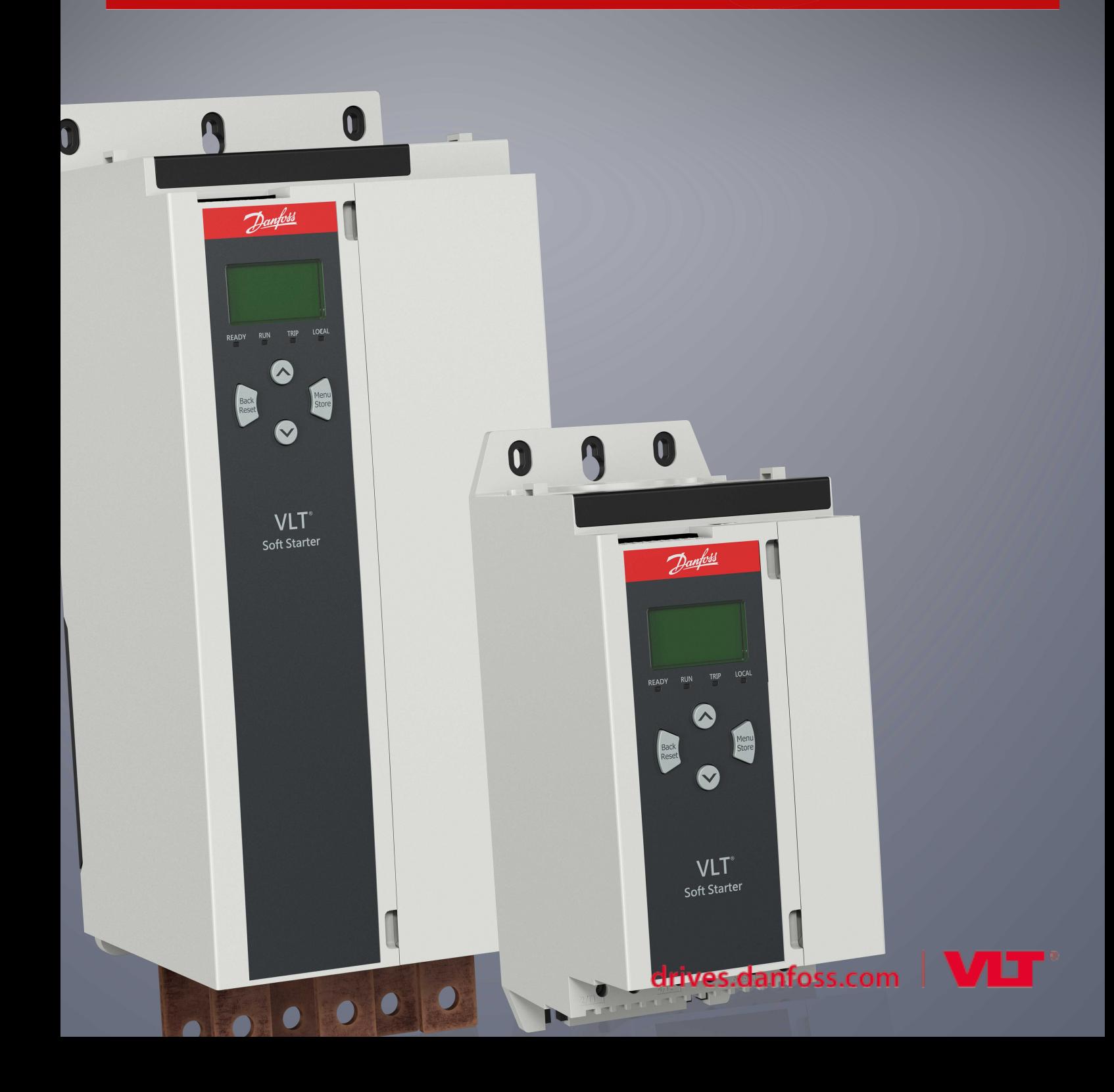

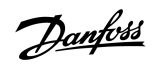

## **Spis treści**

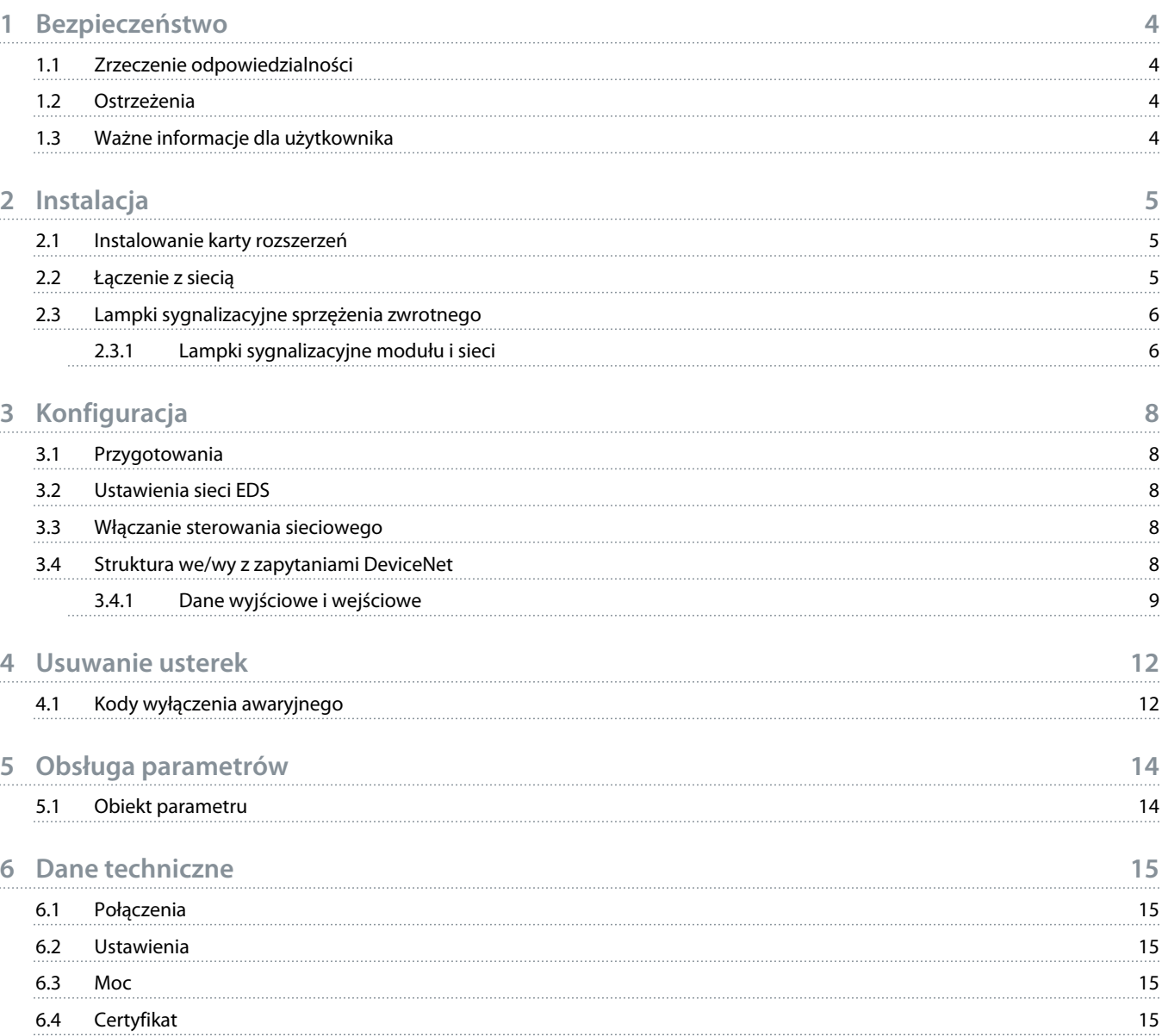

### <span id="page-3-0"></span>**1 Bezpieczeństwo**

#### 1.1 Zrzeczenie odpowiedzialności

Przykłady i schematy w niniejszej instrukcji są podane jedynie w celach orientacyjnych. Informacje zawarte w niniejszej instrukcji mogą podlegać zmianom w dowolnej chwili i bez wcześniejszego powiadomienia. W żadnym przypadku nie ponosi się odpowiedzialności za uszkodzenia wynikające bezpośrednio, pośrednio lub będące konsekwencją używania lub stosowania opisanego sprzętu.

#### 1.2 Ostrzeżenia

### **OSTRZEŻENIE**

#### **RYZYKO PORAŻENIA PRĄDEM**

Dotknięcie lub próba demontażu akcesoriów, gdy softstarter jest podłączony do zasilania, może spowodować obrażenia ciała.

- Przed dotknięciem lub próbą demontażu akcesoriów należy odłączyć softstarter od napięcia zasilania.

### **A OSTRZEŻENIE A**

#### **RYZYKO WYSTĄPIENIA OBRAŻEŃ CIAŁA I USZKODZENIA SPRZĘTU**

Wkładanie do środka obcych obiektów lub dotykanie wnętrza softstartera, gdy pokrywa portu rozszerzeń jest otwarta, może narazić personel na niebezpieczeństwo i spowodować uszkodzenie softstartera.

- Nie należy wsuwać obcych obiektów do wnętrza softstartera, gdy pokrywa portu jest otwarta.
- Nie należy dotykać wnętrza softstartera, gdy pokrywa portu jest otwarta.

#### 1.3 Ważne informacje dla użytkownika

Należy zachować wszelkie niezbędne środki ostrożności podczas sterowania softstarterem. Przestrzec personel, że maszyny mogą zostać uruchomione bez ostrzeżenia.

Instalator jest odpowiedzialny za wykonanie wszystkich instrukcji zawartych w niniejszej instrukcji oraz przestrzeganie zasad poprawnej instalacji elektrycznej.

Podczas instalacji i eksploatacji tego sprzętu należy stosować wszystkie uznane międzynarodowo standardowe praktyki w zakresie komunikacji RS485.

<u>Danfoss</u>

### <span id="page-4-0"></span>**2 Instalacja**

#### 2.1 Instalowanie karty rozszerzeń

#### **Procedura**

- **1.** Wsunąć mały śrubokręt płaski do gniazda pośrodku pokrywy portu rozszerzeń i zdjąć pokrywę portu z softstartera.
- **2.** Wpasować kartę do portu rozszerzeń.
- **3.** Delikatnie pchając, wsunąć kartę wzdłuż szyn prowadzących, dopóki nie zostanie zatrzaśnięta w softstarterze.

#### **Przykład:**

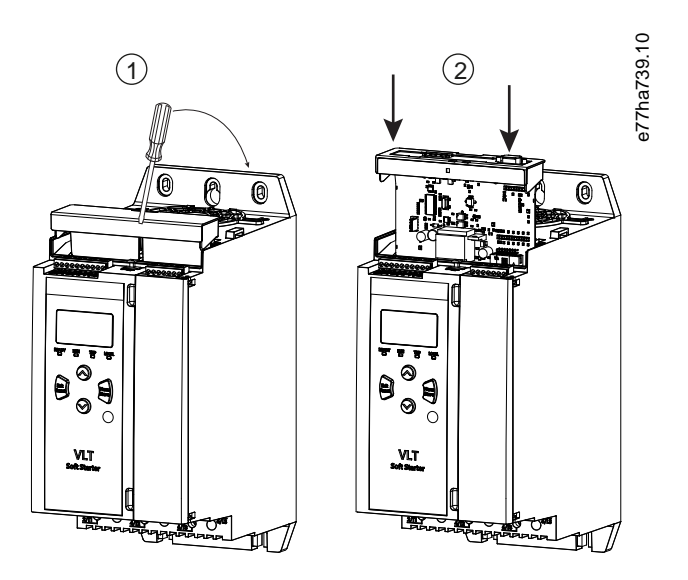

**Ilustracja 1: Instalacja kart rozszerzeń**

#### 2.2 Łączenie z siecią

#### **Prerequisites:**

Karta rozszerzeń musi być zamontowana w softstarterze.

#### **Procedura**

- **1.** Podłączyć okablowanie za pośrednictwem wtyczki z 5 złączami.
	- → Karta DeviceNet jest zasilana przez złącze.

<u>Danfoss</u>

<span id="page-5-0"></span>**Przykład:**

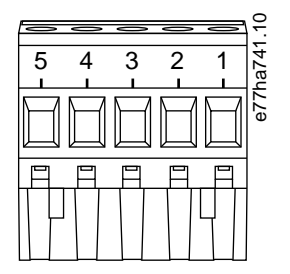

#### **Ilustracja 2: Wtyczka z pięcioma złączami**

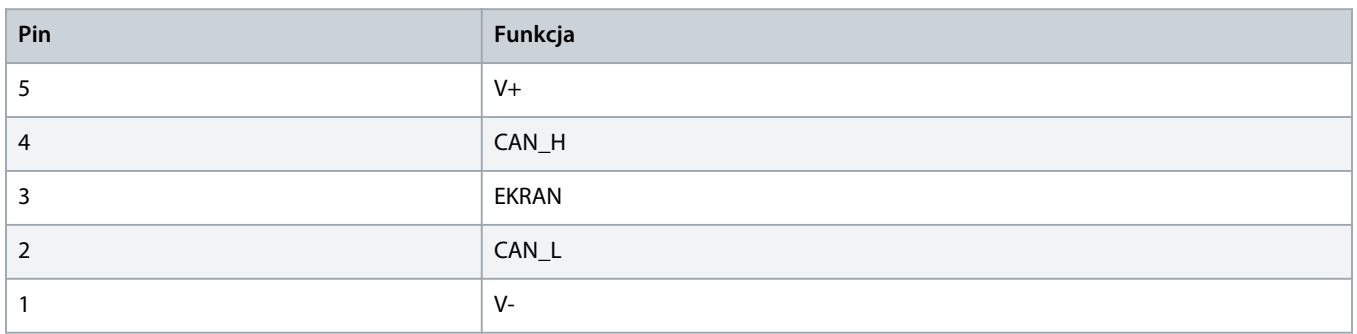

#### **U W A G A**

Projekt sieci musi obniżać maksymalną dozwoloną łączną długość linii przyłączeniowych dla każdego urządzenia zainstalowanego w sieci. Niedostosowanie się do tego wymogu może powodować błędy komunikacji i obniżyć niezawodność.

- Zmniejszyć maksymalną dozwoloną łączną długość linii przyłączeniowych o 400 mm na każde urządzenie w sieci.

#### **Przykład:**

Firma ODVA określa maksymalną łączność długość linii przyłączeniowych na 156 m w sieci pracującej z prędkością 125 kb/s. Jeśli w sieci zostanie zainstalowanych 6 urządzeń, całkowitą długość linii przyłączeniowych trzeba będzie zmniejszyć do 153,6 m.

#### 2.3 Lampki sygnalizacyjne sprzężenia zwrotnego

#### 2.3.1 Lampki sygnalizacyjne modułu i sieci

Lampki sygnalizacyjne modułu informują o stanie zasilania i pracy urządzenia.

Lampka sygnalizacyjna sieci informuje o stanie łącza komunikacyjnego między tym urządzeniem a urządzeniem master w sieci.

Danfoss

#### **Tabela 1: Opisy lampek sygnalizacyjnych**

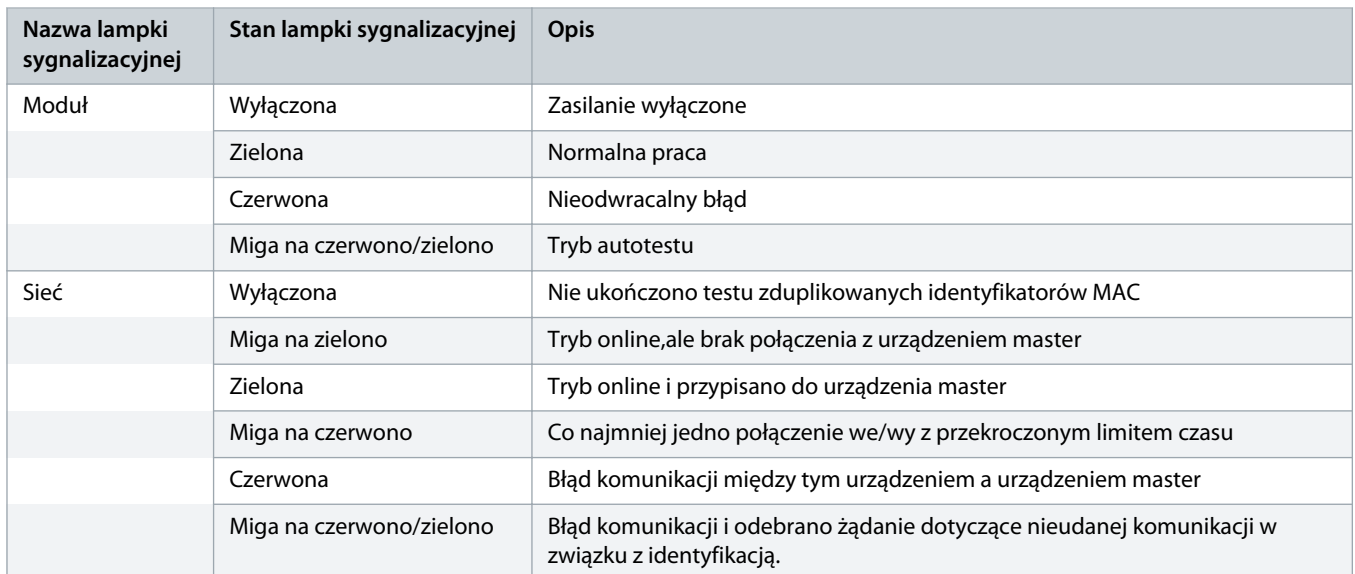

### <span id="page-7-0"></span>**3 Konfiguracja**

#### 3.1 Przygotowania

Karta DeviceNet jest urządzeniem slave grupy 2 korzystającym z predefiniowanego zestawu połączeń master/slave. Dane we/wy są wysyłane i odbierane z użyciem systemu obsługi komunikatów we/wy opartego na zapytaniach.

Dodać softstarter do projektu menadżera DeviceNet za pośrednictwem pliku EDS i programu narzędziowego do konfigurowania i zarządzania. Do prawidłowej pracy wymagany jest poprawny plik EDS. Dostępny jest także obraz mapy bitowej (device.bmp) z mapą bitową wyświetlaną na ekranie. Pliki można pobrać ze strony www.danfoss.com/en/service-and-support/downloads/dds/fieldbusconfiguration-files/#tab-downloads. Dalsze informacje można uzyskać od lokalnego dostawcy.

#### 3.2 Ustawienia sieci EDS

Parametry komunikacji sieciowej dla karty ustawia się za pośrednictwem softstartera. Szczegółowe informacje o konfigurowaniu softstartera zawiera instrukcja obsługi urządzenia VLT® Soft Starter MCD 600.

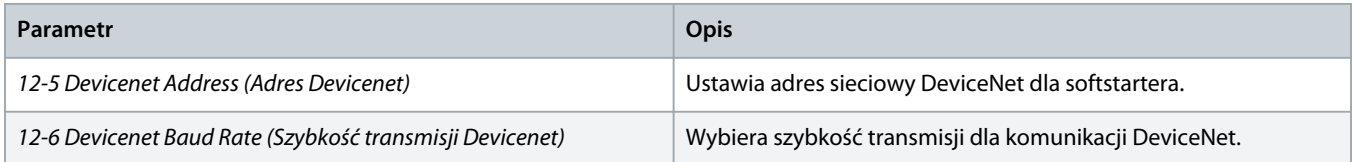

#### 3.3 Włączanie sterowania sieciowego

Softstarter akceptuje polecenia z karty rozszerzeń tylko wtedy, gdy *parametr 1-1 Command Source (Źródło polecenia)* jest ustawiony na *Sieć*.

#### **U W A G A**

Jeśli wejście resetu jest aktywne, softstarter nie będzie pracował. Jeśli przełącznik resetu nie jest wymagany, należy umieścić połączenie (zworkę) na zaciskach RESET, COM+ na softstarterze.

#### 3.4 Struktura we/wy z zapytaniami DeviceNet

Po załadowaniu pliku EDS należy dodać urządzenie do listy skanera z następującymi parametrami:

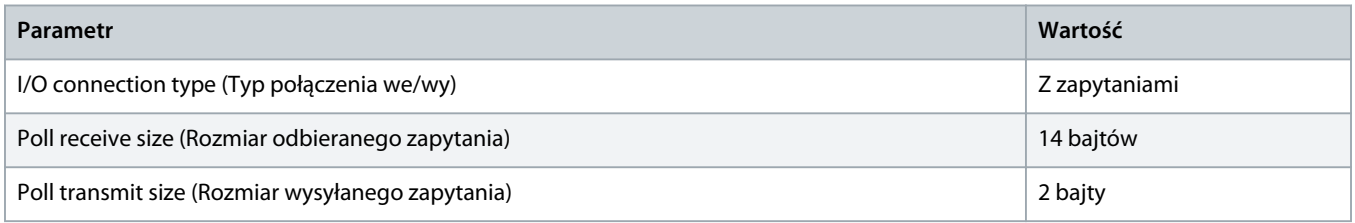

Gdy softstarter, urządzenie oraz urządzenie master zostaną zainstalowane, skonfigurowane i podłączone do zasilania, master wyśle 2 bajty danych do urządzenia i odbierze 14 bajtów danych od urządzenia.

Danfoss

### <span id="page-8-0"></span>3.4.1 Dane wyjściowe i wejściowe

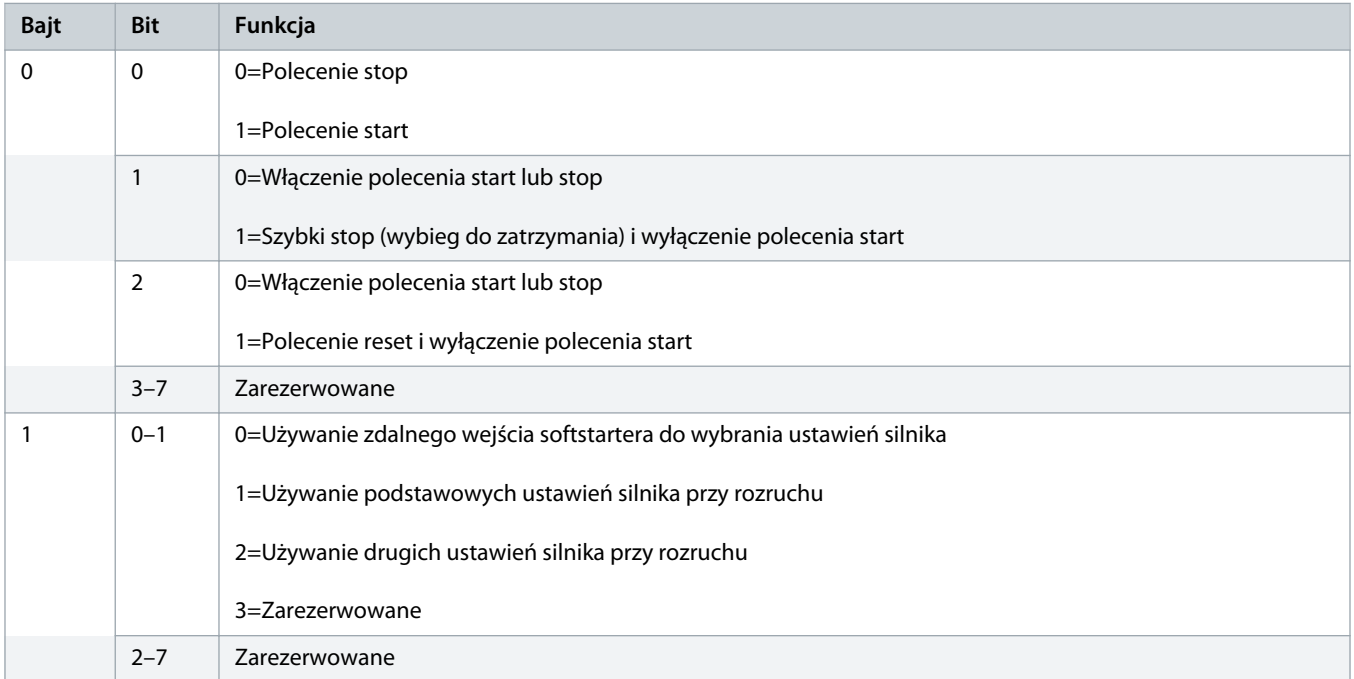

**Tabela 2: Struktura danych wyjściowych we/wy w komunikacji master/slave z zapytaniami**

#### **Tabela 3: Struktura danych wejściowych we/wy w komunikacji master/slave z zapytaniami**

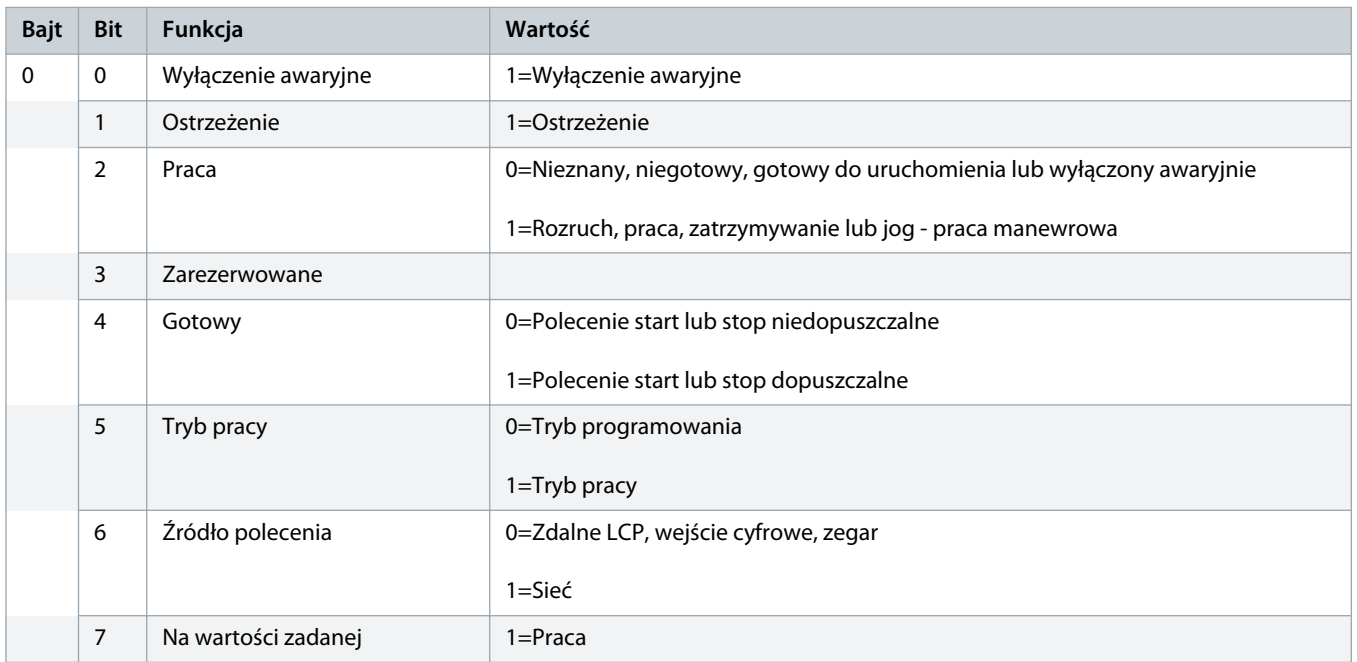

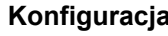

Danfoss

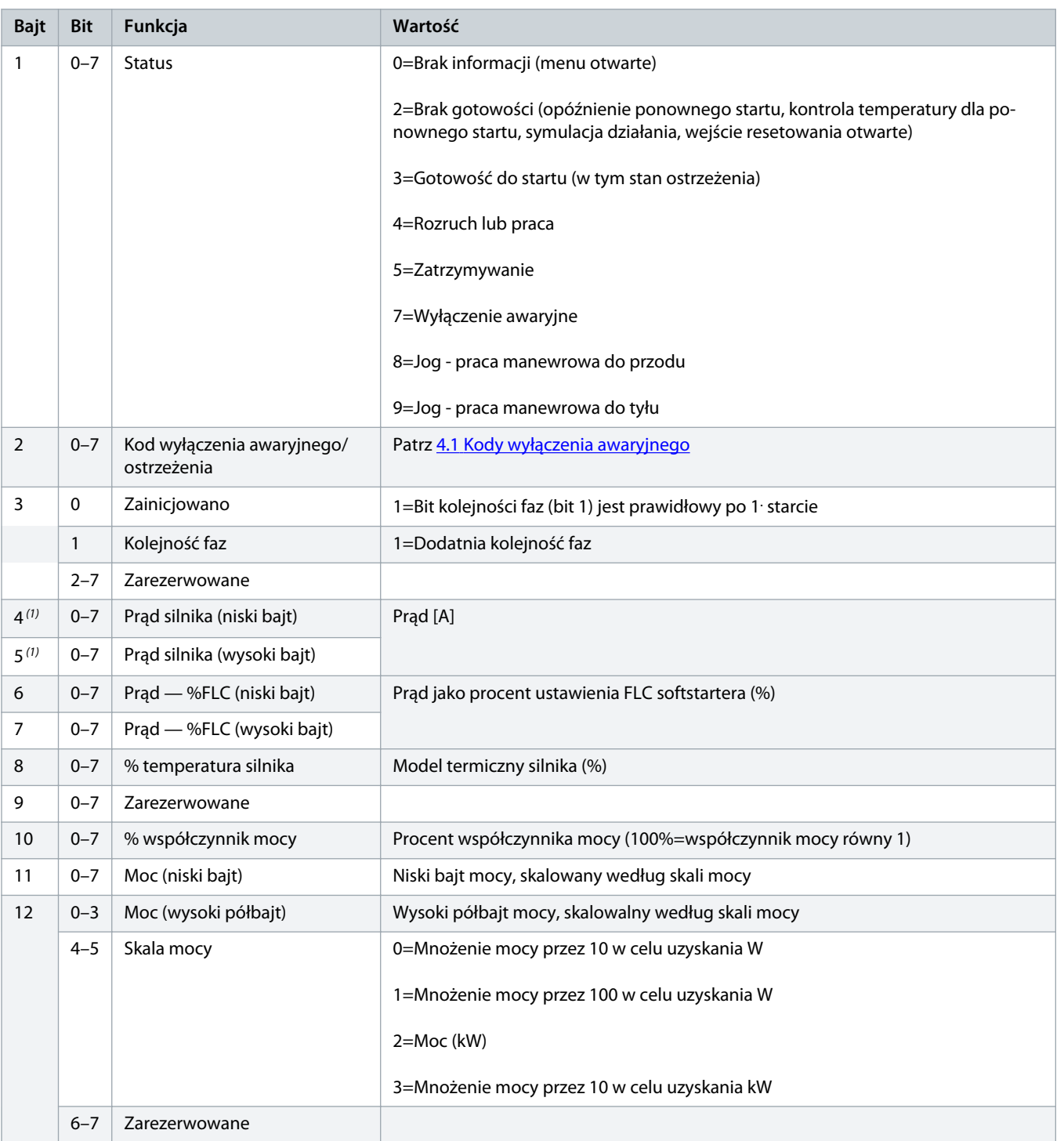

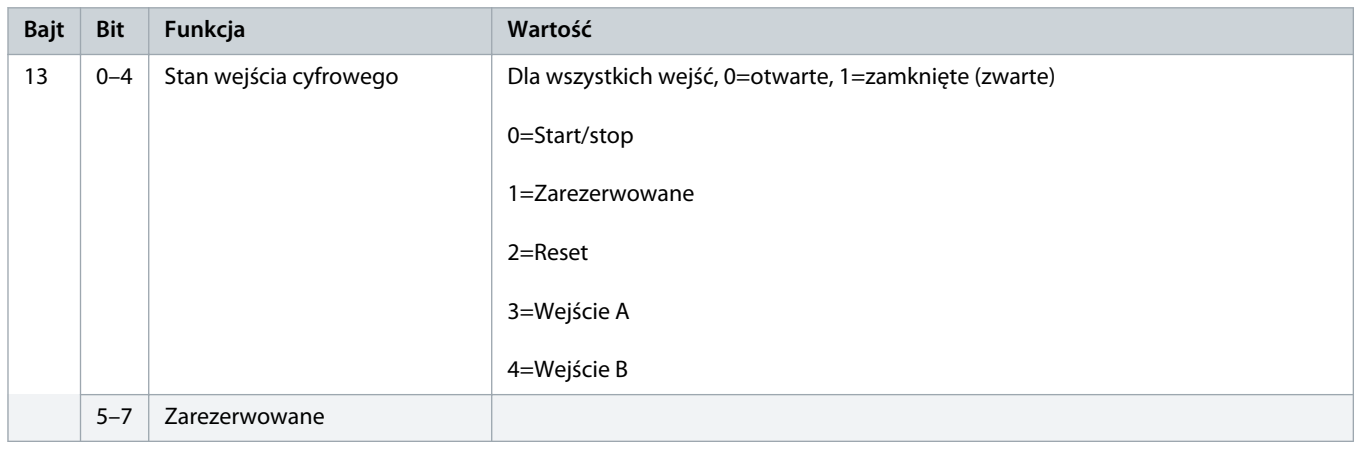

**<sup>1</sup>** *W przypadku modeli MCD6-0063B i mniejszych prąd odczytywany za pomocą rejestrów komunikacji jest 10 razy większy niż wartość rzeczywista.*

# Danfoss

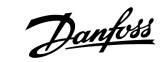

### <span id="page-11-0"></span>**4 Usuwanie usterek**

### 4.1 Kody wyłączenia awaryjnego

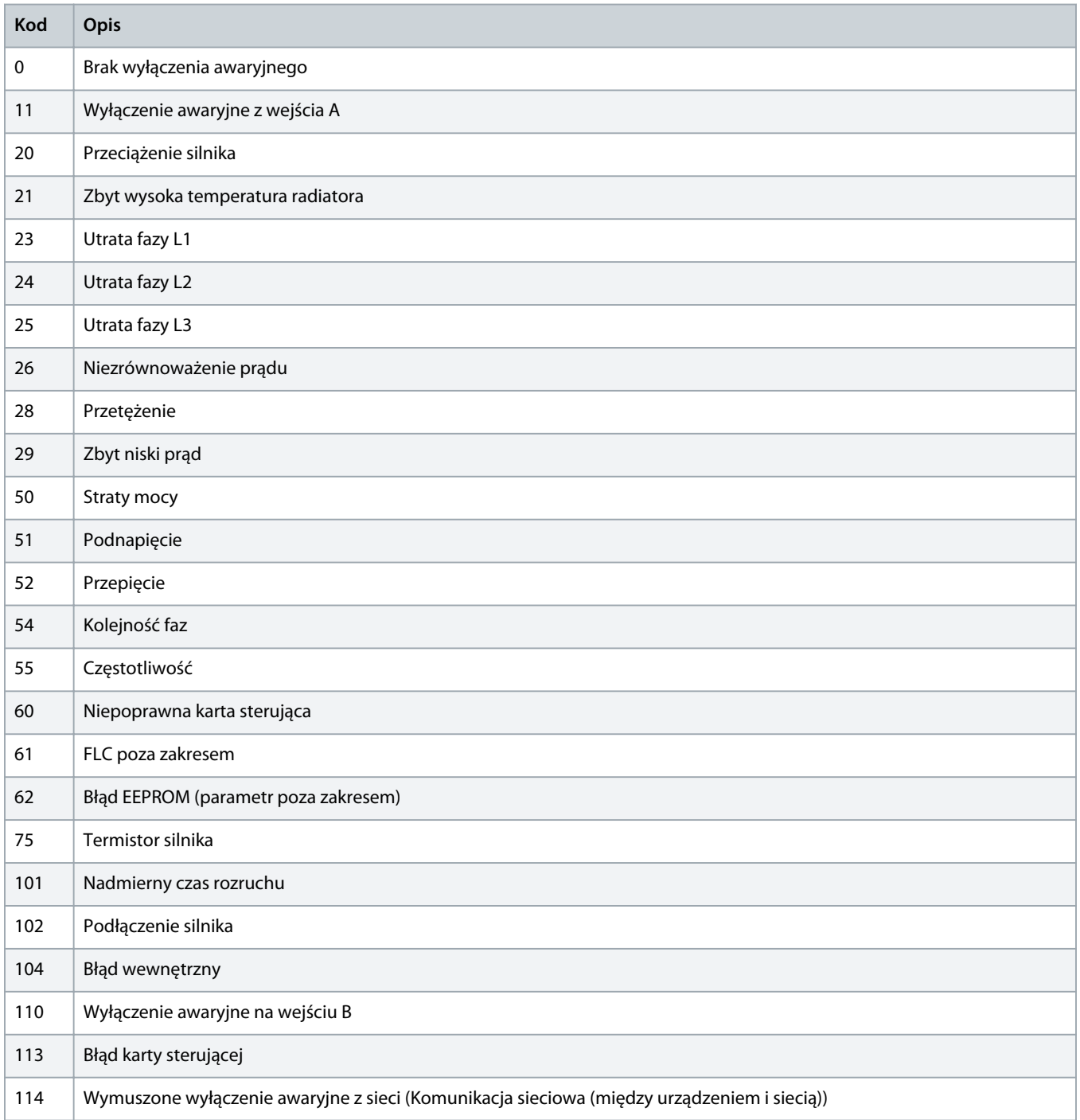

Danfoss

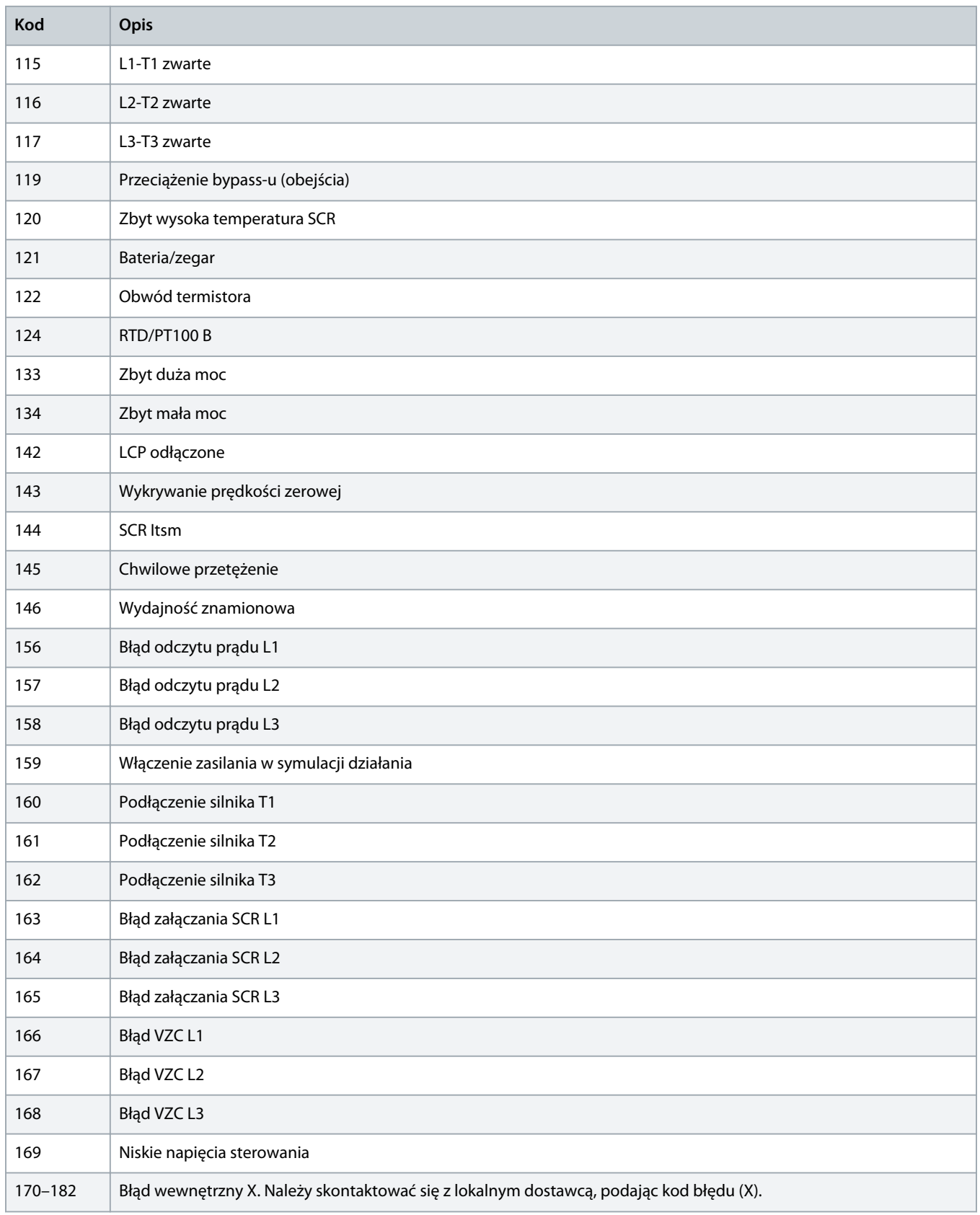

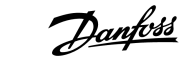

### <span id="page-13-0"></span>**5 Obsługa parametrów**

#### 5.1 Obiekt parametru

Urządzenie obsługuje obiekty parametrów poprzez jawną wymianę komunikatów. Parametry softstartera mogą być przekazywane (zapisywane) i pobierane (odczytywane) za pomocą oprogramowania do zarządzania DeviceNet. Gdy włączane jest zasilanie urządzenia,automatycznie otrzymuje ono informacje o parametrach od softstartera.

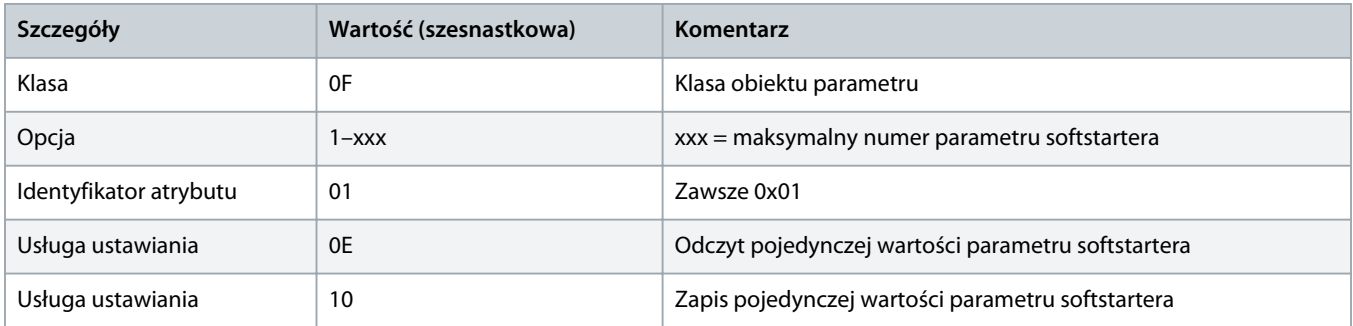

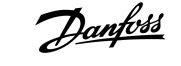

### <span id="page-14-0"></span>**6 Dane techniczne**

#### 6.1 Połączenia

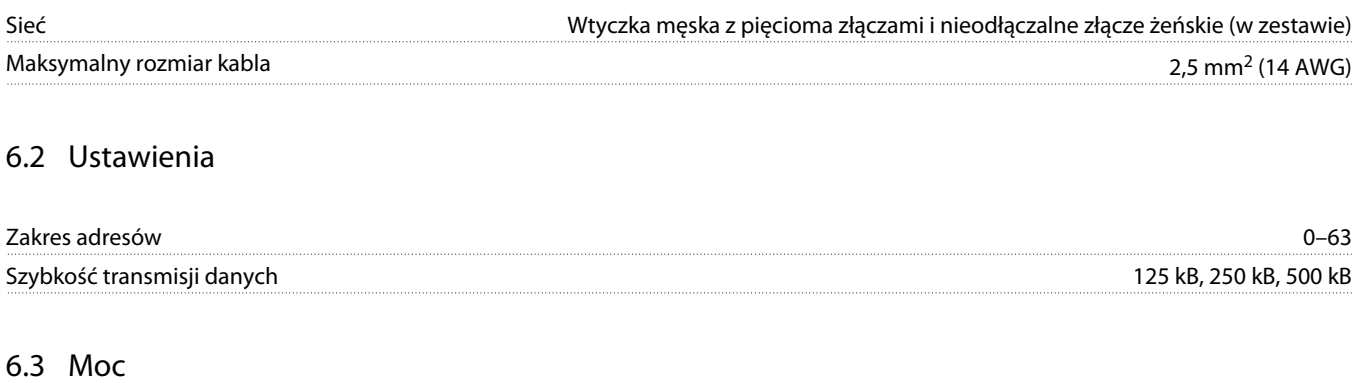

### Zużycie Stan ustalony 19 mA przy 25 V DC Wstępne ładowanie (przy 24 V DC) 31 mA przy 11 V DC Izolowane galwanicznie 1,8 A maks. przez 2 ms

#### 6.4 Certyfikat

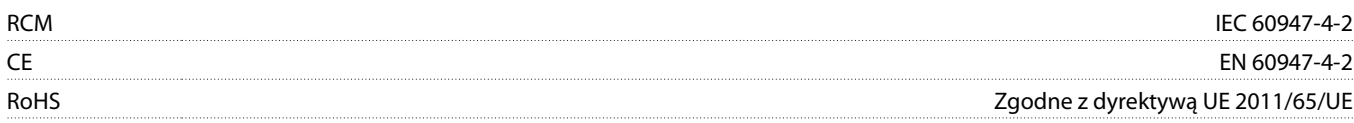

DeviceNet CONFORM AN CE TESTED

**Ilustracja 3: ODVA**

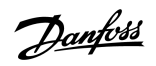

### **Indeks**

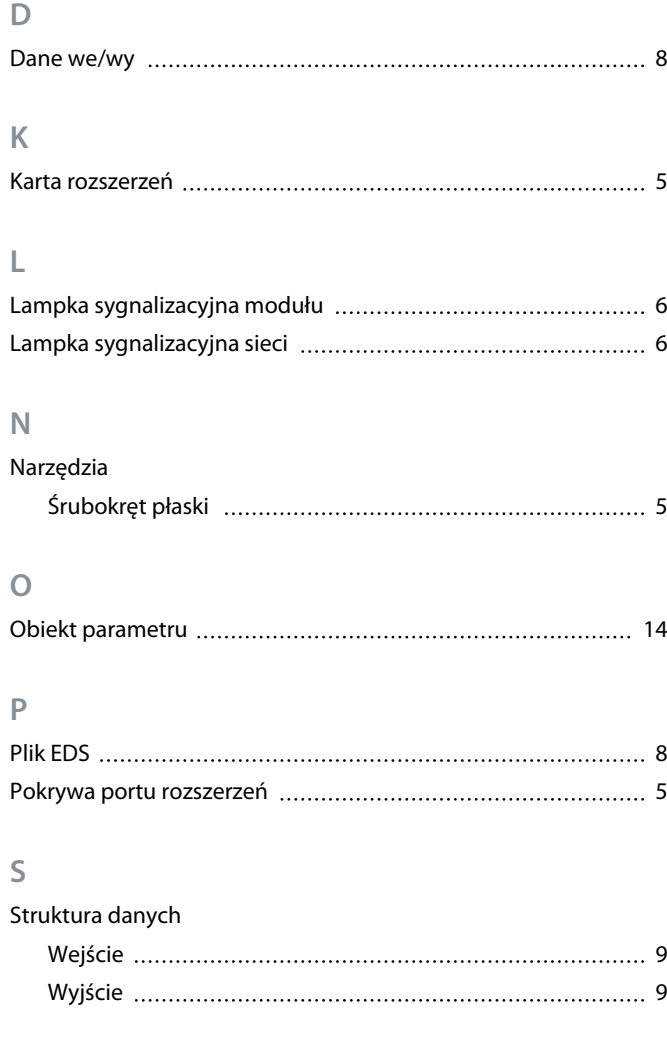

### **W**

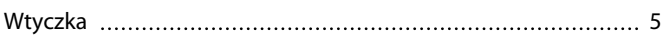

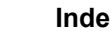

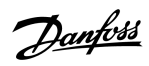

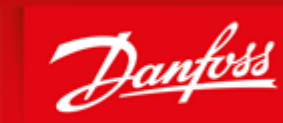

**ENGINEERING**<br>TOMORROW

DK-6300 Graasten vlt-drives.danfoss.com

Danfoss can accept no responsibility for possible errors in catalogues, brochures and other printed material. Danfoss reserves the right to alter its products without notice. This also applies to products already on order provided that such alterations can be made without subsequential changes being necessary in specifications already agreed. All trademarks in this material are property of the respective<br>companies. Danfoss 

Danfoss A/S Ulsnaes 1

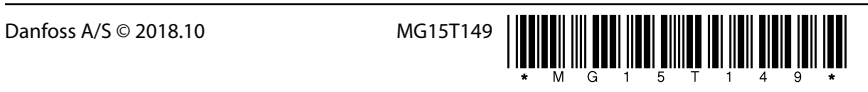

AQ277154750780pl-000101/ 175R1182